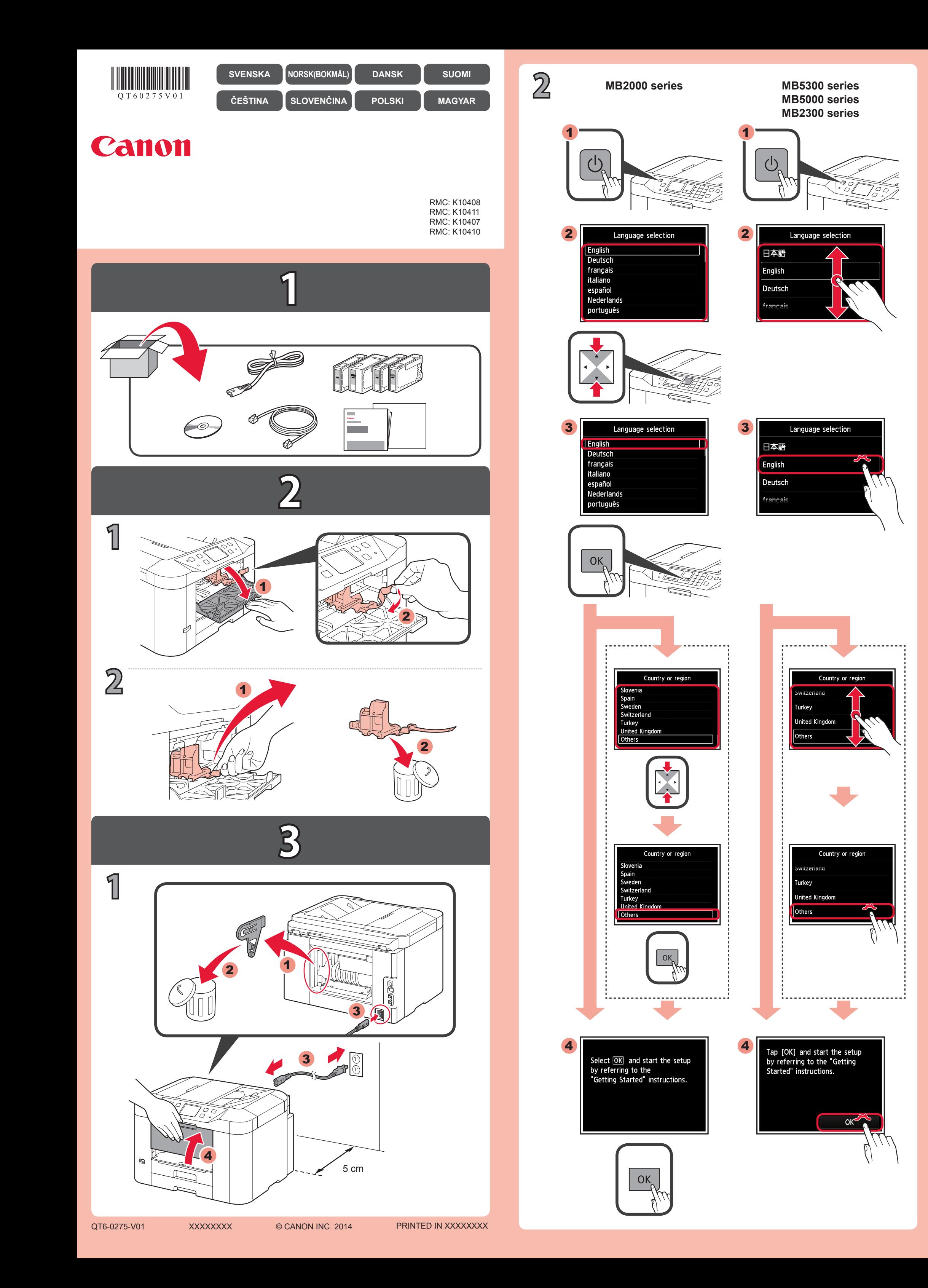

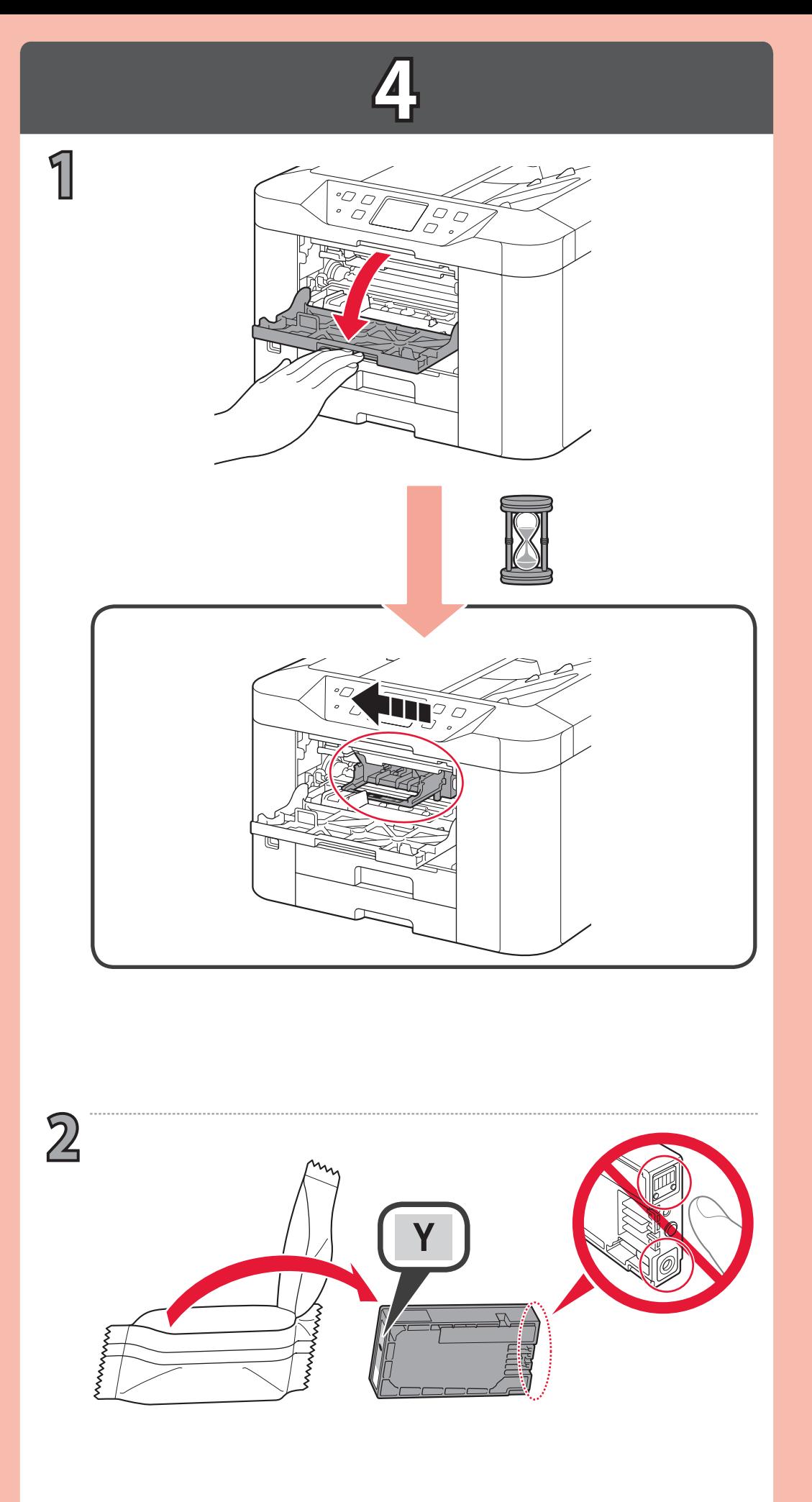

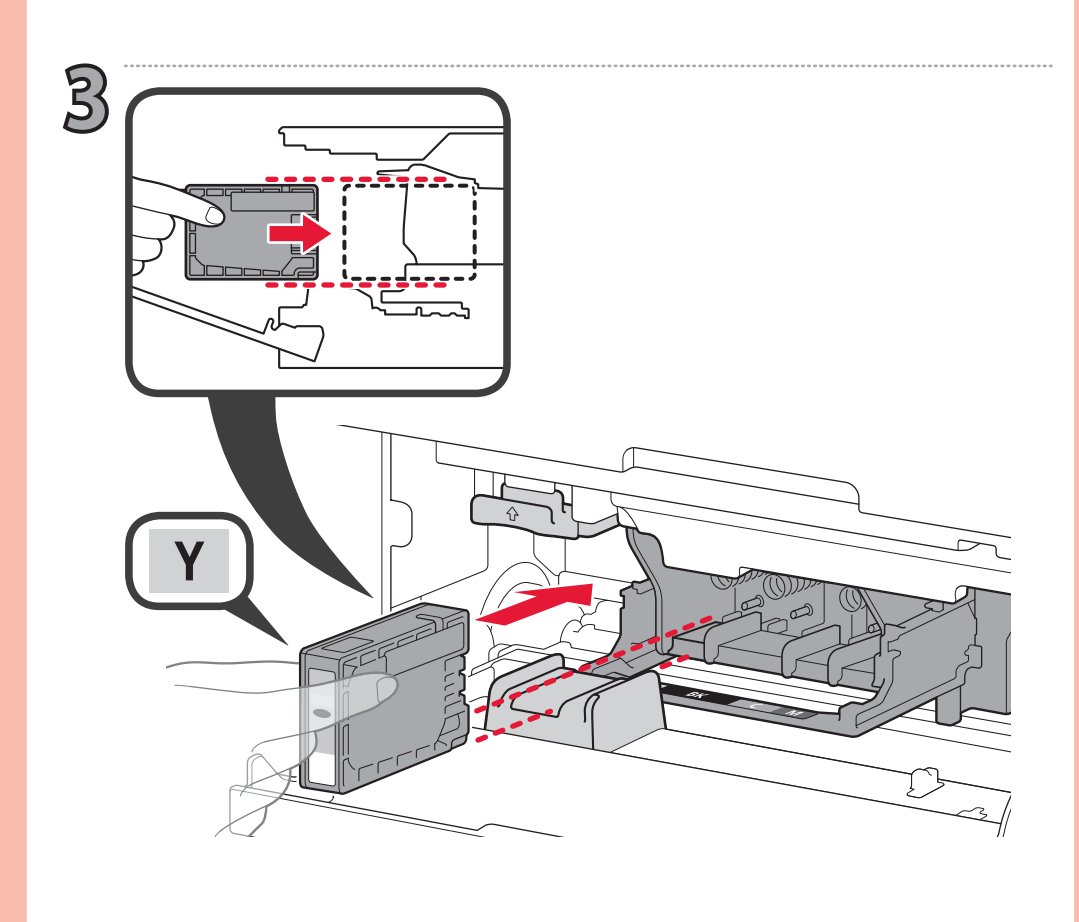

**6**

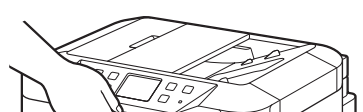

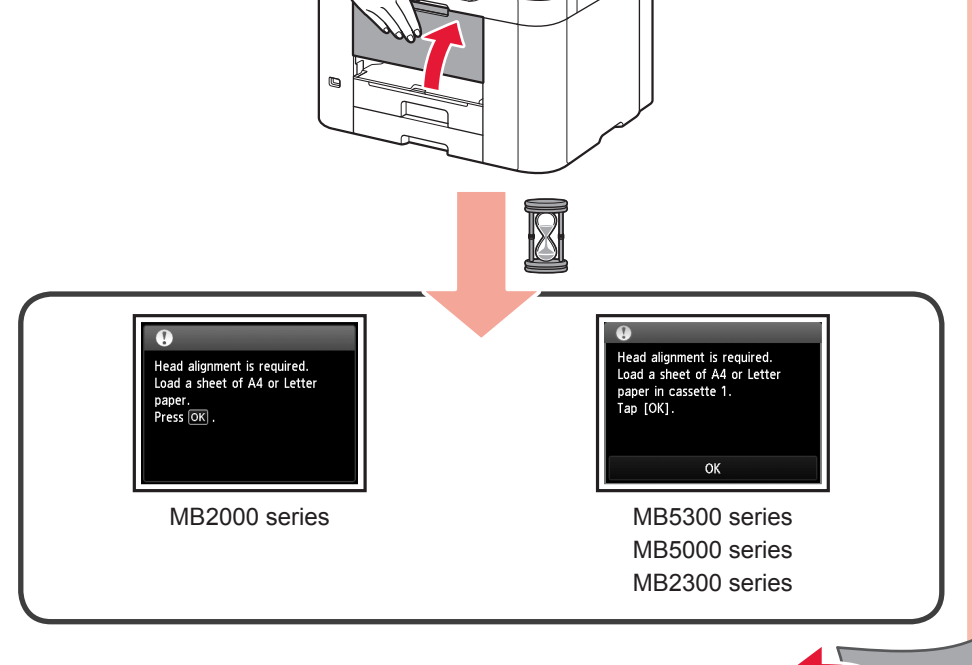

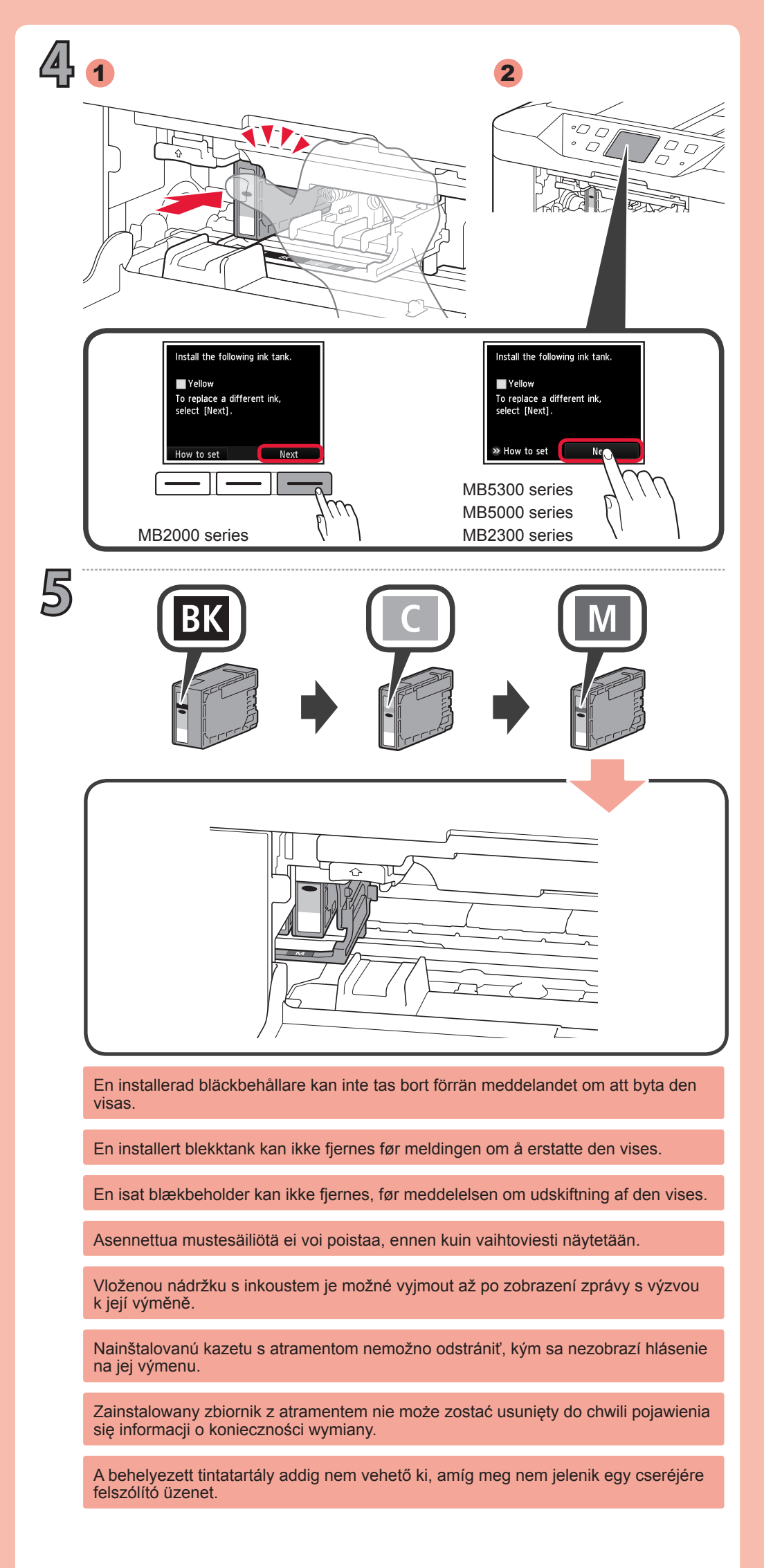

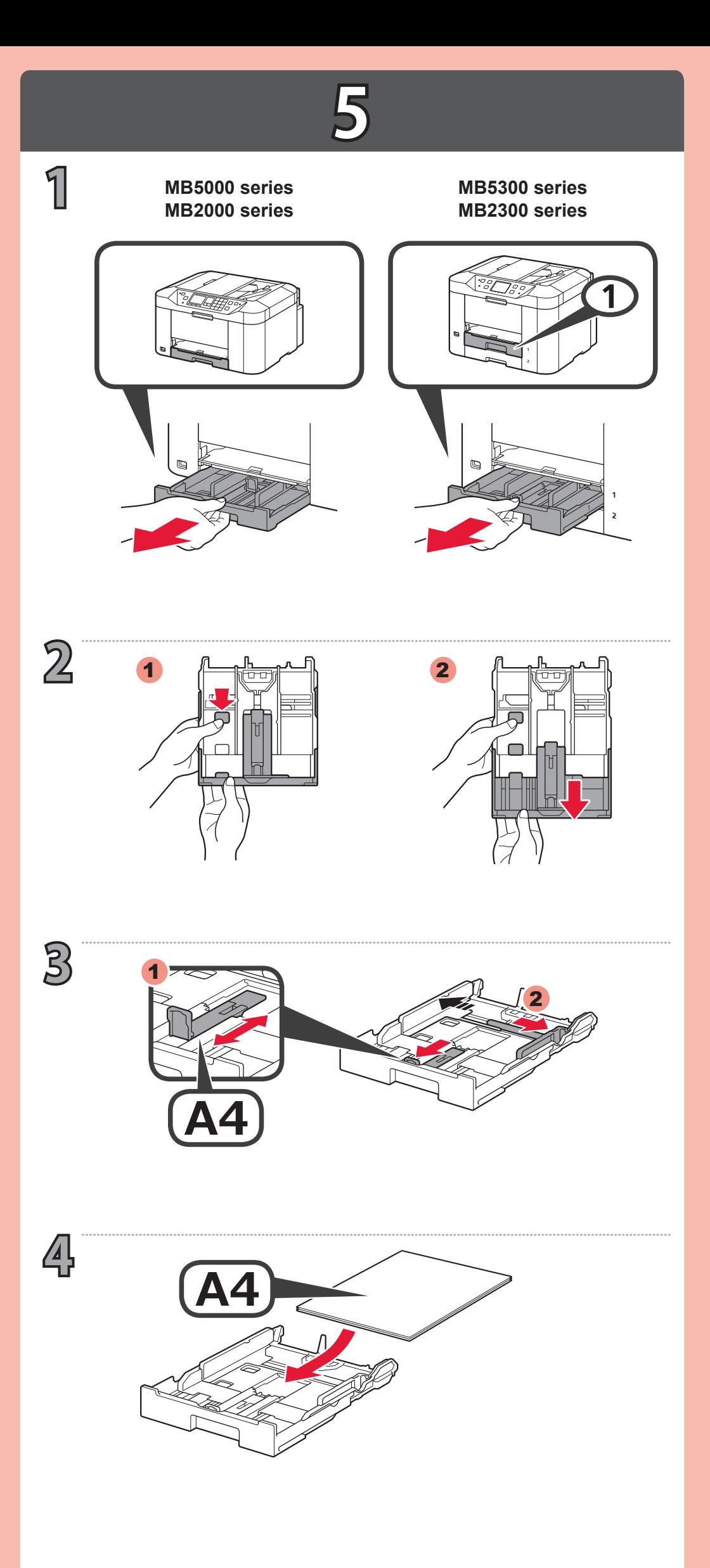

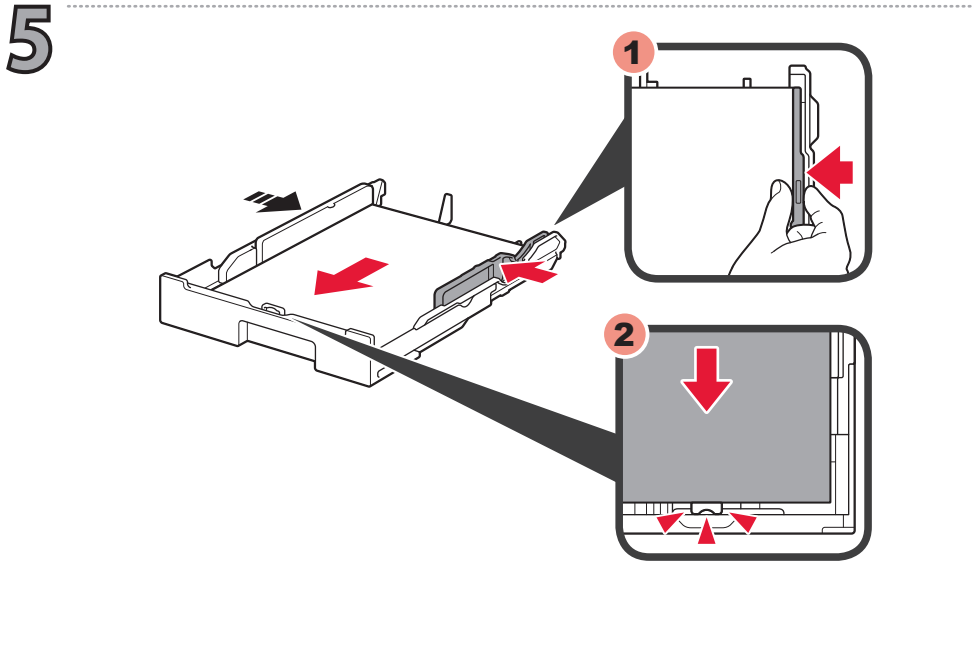

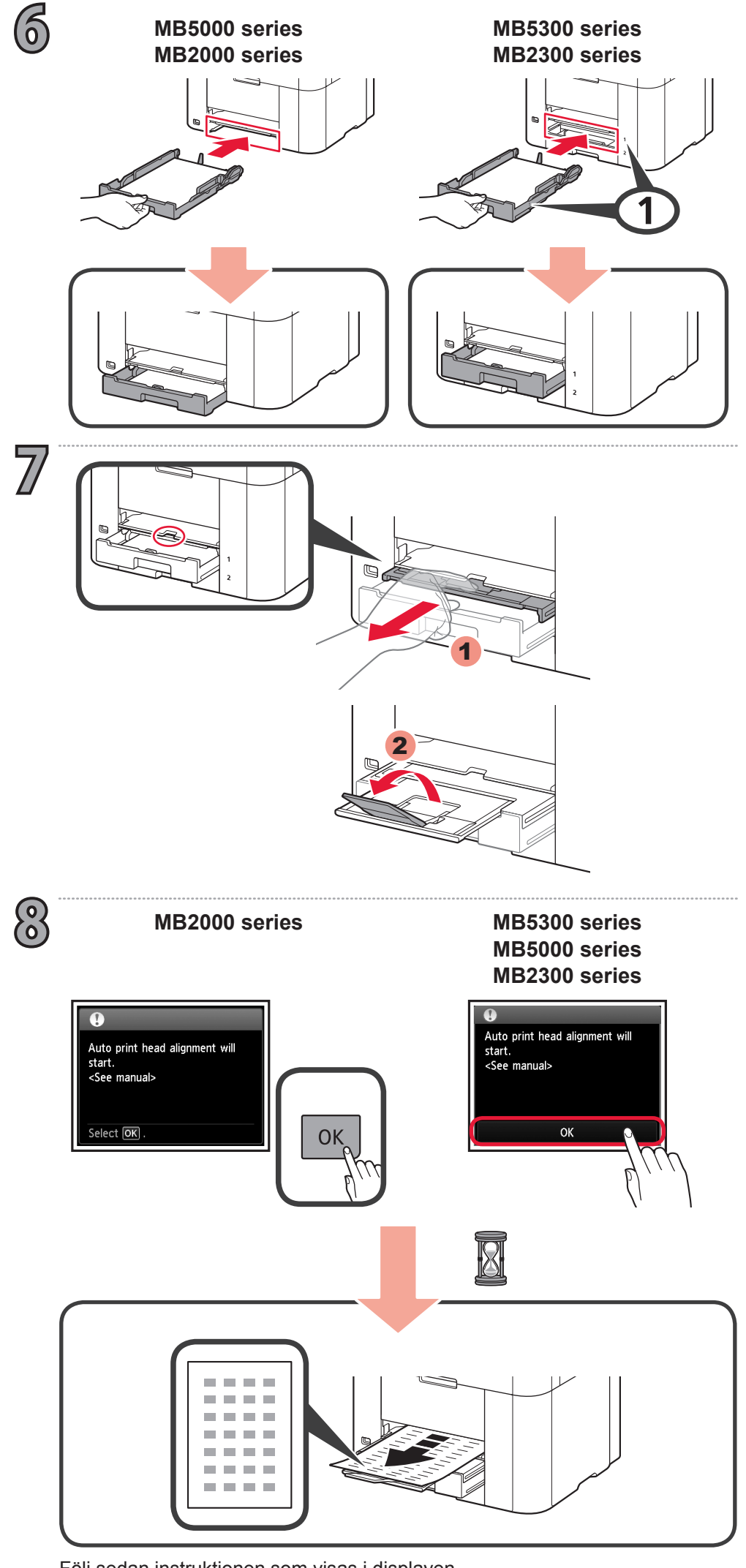

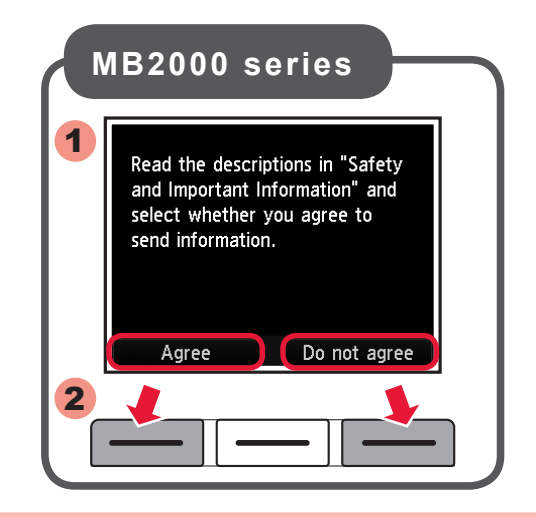

Ezt követően kövesse a képernyőn megjelenő üzenet utasításait. Następnie postępuj zgodnie ze wskazówkami wyświetlanymi na ekranie.

Ďalej postupujte podľa hlásenia zobrazeného na displeji.

Následně postupujte podle pokynů na obrazovce.

Jatka näytön viestin mukaan.

Følg herefter meddelelsen på skærmen.

Etter dette følger du meldingen som vises på skjermen.

Följ sedan instruktionen som visas i displayen.

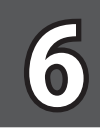

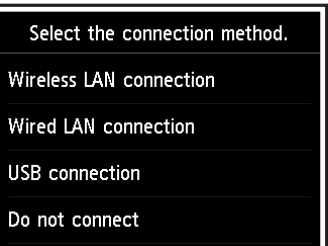

**USB**

**1**

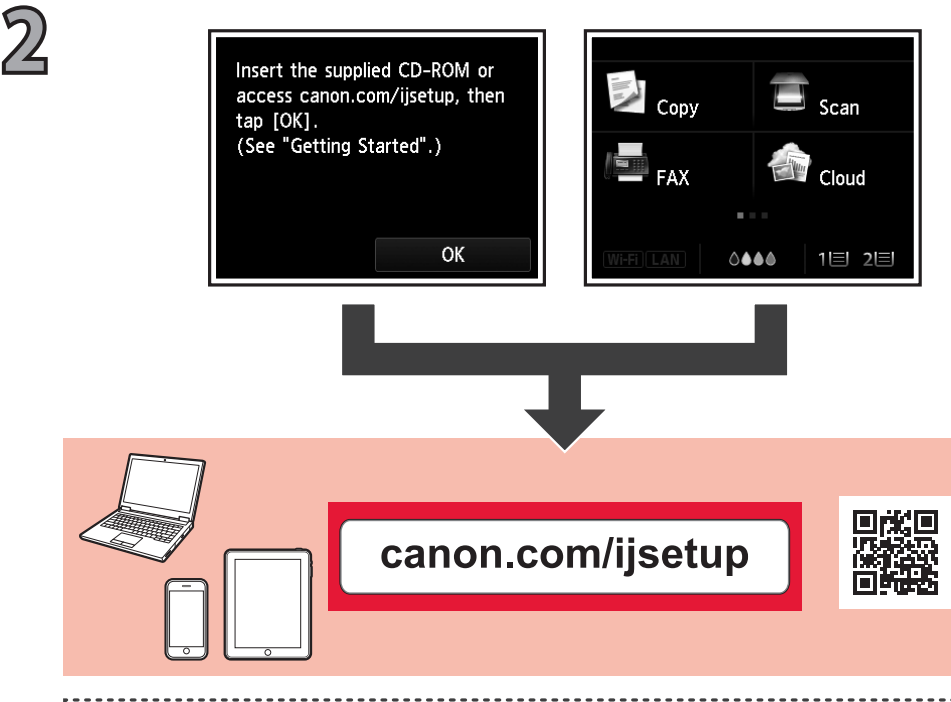

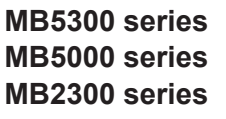

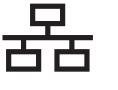

A csatlakoztatási típusok alábbi ismertetése alapján válassza ki az eszközeivel használni kívánt csatlakoztatási módot.

Ezt követően kövesse a képernyőn megjelenő üzenet utasításait.

## $((\gamma))$

Telepített **Képernyőn megjelenő kézikönyv**

Zapoznaj się z poniższymi opisami typów połączeń i wybierz metodę połączenia dla swojego urządzenia.

Następnie postępuj zgodnie ze wskazówkami wyświetlanymi na ekranie.

Pozrite si nasledujúce vysvetlenia typov pripojenia a vyberte, ktorý spôsob pripojenia budete v zariadeniach používať.

Ďalej postupujte podľa hlásenia zobrazeného na displeji.

**Vezetékes LAN Przewodowa sieć LAN Káblová sieť LAN Kabelová síť LAN Kiinteä LAN Kabel-LAN**

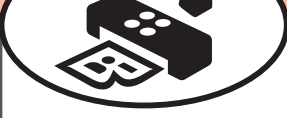

Prohlédněte si následující popis různých typů připojení a určete, jakým způsobem si přejete vaše zařízení připojit.

**Vezeték nélküli LAN hálózat Bezprzewodowa sieć LAN Bezdrôtová sieť LAN Bezdrátová síť LAN WLAN Trådløst LAN Trådløst LAN Trådlöst LAN**

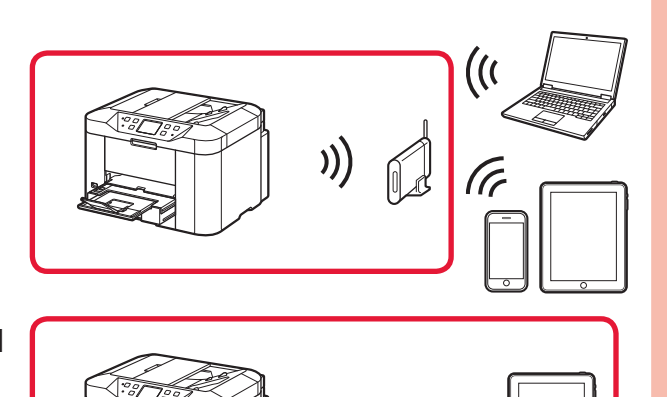

Následně postupujte podle pokynů na obrazovce.

**A FAX beállítása Konfigurowanie FAKSU Spôsob nastavenia faxu Postup nastavení faxu Faksin asetusohje Sådan opsættes faxen Slik setter du opp FAX Så här ställer du in faxenheten**

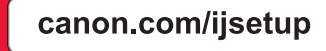

Tutustu seuraaviin yhteystyyppien kuvauksiin ja valitse laitteellesi sopiva yhteysmenetelmä.

Jatka näytön viestin mukaan.

- För Windows-datorer finns även en installations-CD.
- Installerings-CD-ROM er også tilgjengelig for Windows-PC.
- Installations-cd-rommen er også tilgængelig for Windows-pc.
- Asennus-CD on saatavilla myös Windows-tietokoneille.
- Instalační disk CD-ROM je k dispozici také pro počítače se systémem Windows.
- Inštalačný disk je k dispozícii aj pre počítače so systémom Windows.
- Windows PC-hez Telepítő CD-ROM is rendelkezésre áll. Instalacyjny dysk CD-ROM jest dostępny także na komputery z systemem Windows.

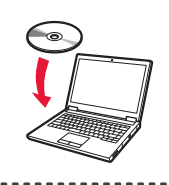

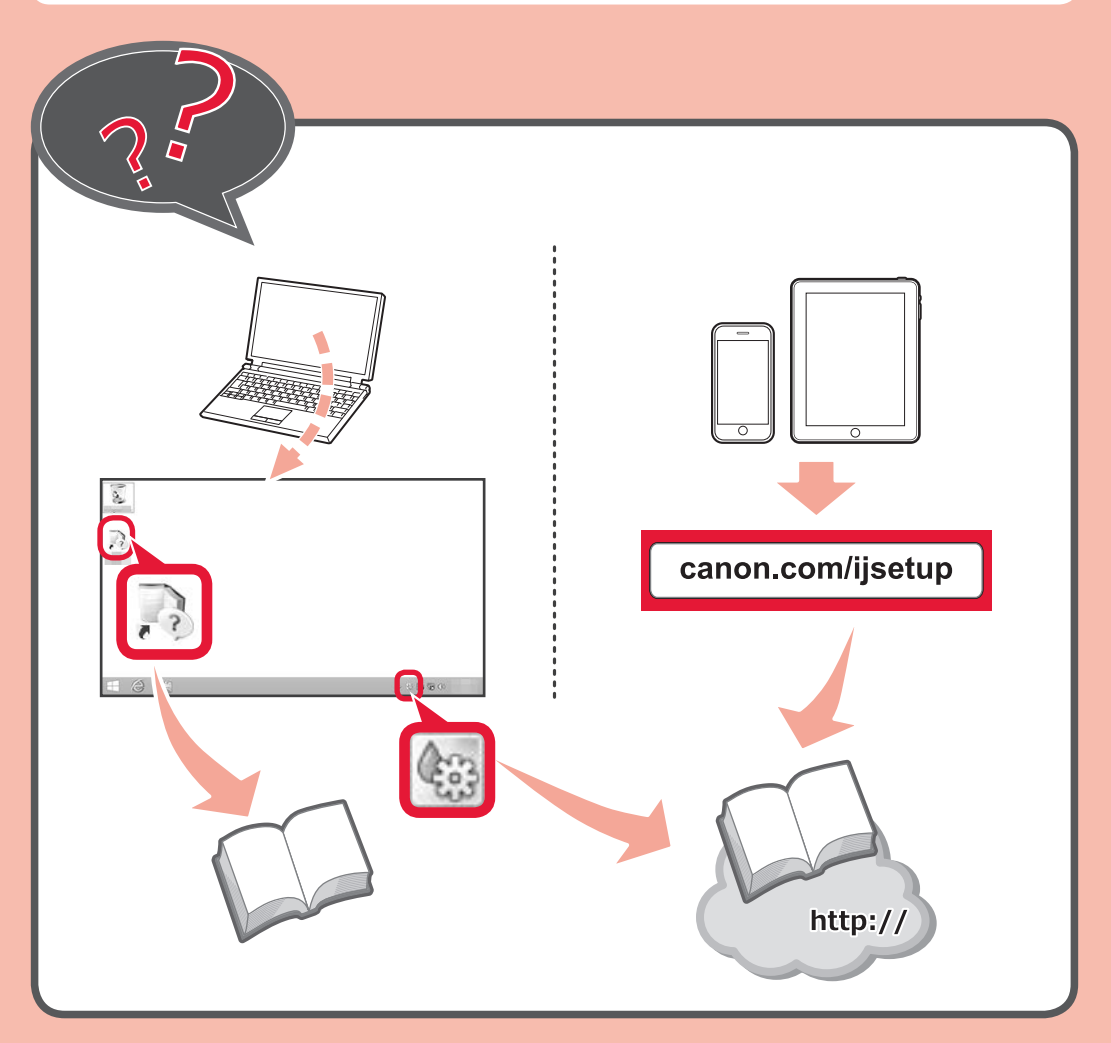

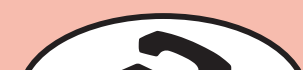

Zainstalowany **Podręcznik ekranowy** Nainštalovaná **Príručka on-screen manual** Nainstalovaná **Elektronická příručka** Asennettu **Kuvaruutukäyttöopas Vejledning på skærmen** er installeret Installert **Elektronisk manual** Installerad **On-screen Handbok**

Se følgende forklaringer om forbindelsestyper, og vælg den forbindelsesmetode, som dine enheder skal bruge.

Følg herefter meddelelsen på skærmen.

Se følgende forklaringer på tilkoblingstyper og velg tilkoblingsmetoden for enhetene du vil bruke.

Etter dette følger du meldingen som vises på skjermen.

**Kablet LAN Kablat LAN**

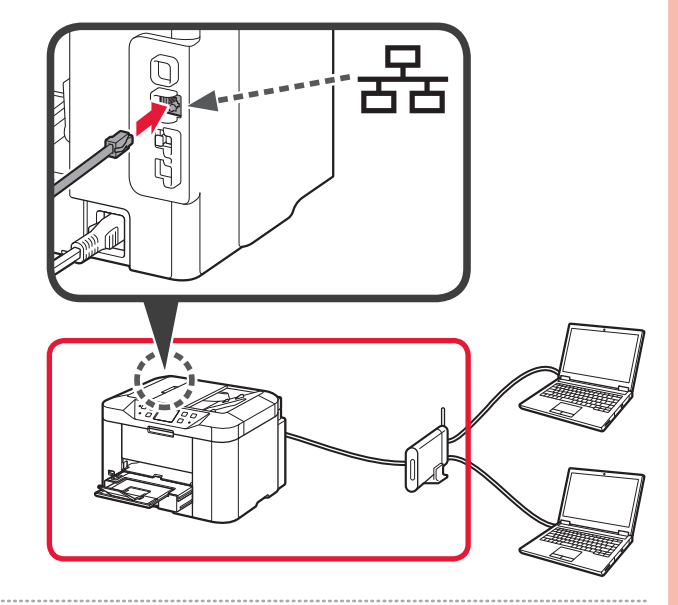

Se följande förklaringar av anslutningstyper och välj anslutningsmetod för de enheter du ska använda.

Följ sedan instruktionen som visas i displayen.